Questo manuale d'istruzione è fornito da trovaprezzi.it. Scopri tutte le offerte per [HyperX Cloud](http://www.trovaprezzi.it/cuffie-microfoni/prezzi-scheda-prodotto/hyperx_cloud_stinger_core_wireless?utm_source=pdf&utm_medium=referral&utm_campaign=pdf_32) [Stinger Core Wireless Nero](http://www.trovaprezzi.it/cuffie-microfoni/prezzi-scheda-prodotto/hyperx_cloud_stinger_core_wireless?utm_source=pdf&utm_medium=referral&utm_campaign=pdf_32) o cerca il tuo prodotto tra le [migliori offerte di Cuffie e Microfoni](http://www.trovaprezzi.it/prezzi_cuffie-microfoni.aspx?utm_source=pdf&utm_medium=referral&utm_campaign=pdf_32)

# **HyperX Cloud Stinger Core** Quick Start Guide

Wireless Gaming Headset + 7.1

### **Overview**

 $\boldsymbol{\Theta}$  trovaprezzi.it

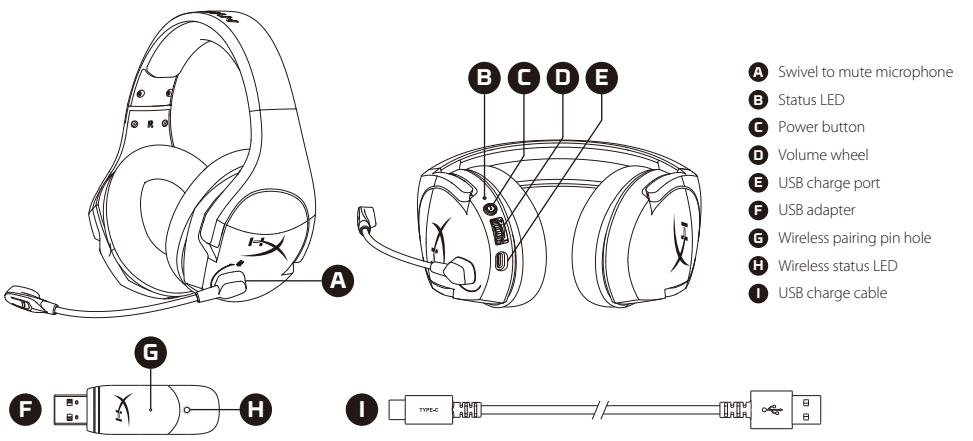

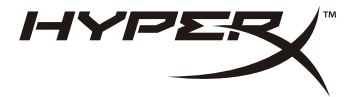

### Using the Headset

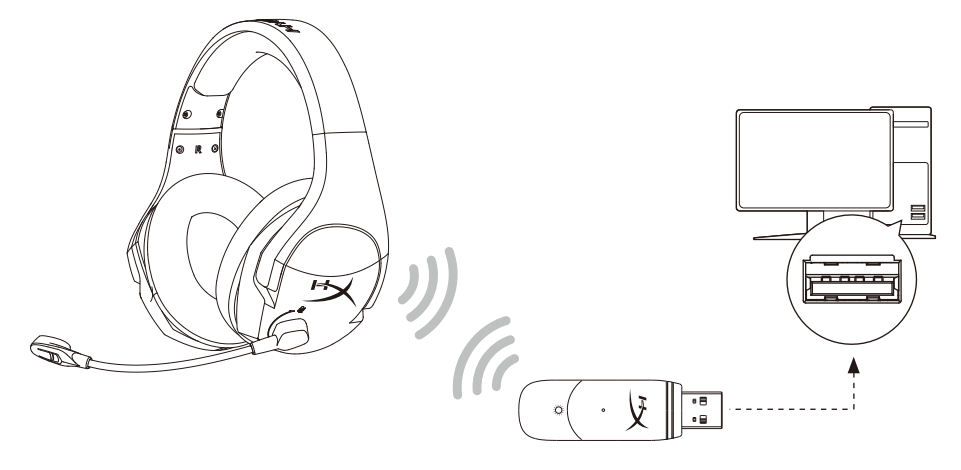

1. Connect the wireless USB adapter to your device. 2. Power on the headset.

HyperX NGENUITY Software

Download software and latest firmware updates at **hyperxgaming.com/ngenuity**

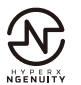

### Status LED

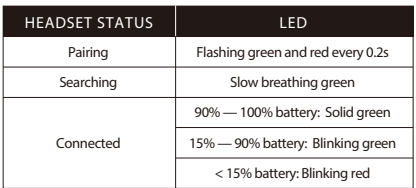

### Power Button

Power on/off – Hold power button for 3 seconds

### Volume Wheel

Scroll up or down to adjust volume level.

WARNING: Permanent hearing damage can occur if a headset is used at high volumes for extended periods of time.

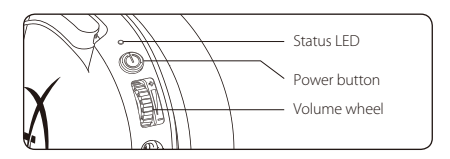

### Questions or Setup Issues?

Contact the HyperX support team at **hyperxgaming.com/support/headsets**

### Swivel to Mute Microphone

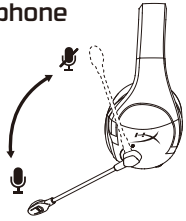

### Charging

It is recommended to fully charge your headset before first use.

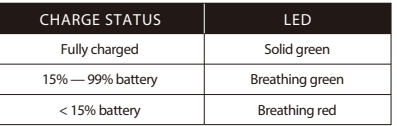

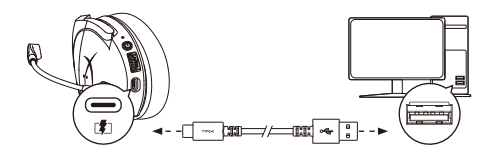

#### **English**

#### **Overview**

- **A** Swivel to mute microphone
- **B**  Status LED
- **C**  Power button
- **D**  Volume wheel
- **E**  USB charge port
- **F**  USB adapter
- **G**  Wireless pairing pin hole
- **H**  Wireless status LED
- **I**  USB charge cable

#### **Using the Headset**

1. Connect the wireless USB adapter to your device. 2. Power on the headset.

#### **HyperX NGENUITY Software**

Download software and latest firmware updates at hyperxgaming.com/ngenuity

#### **Status LED**

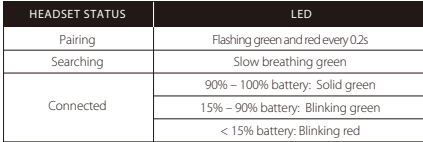

#### **Power Button**

Power on/off - Hold power button for 3 seconds

#### **Volume Wheel**

Scroll up or down to adjust volume level. WARNING: Permanent hearing damage can occur if a headset is used at high volumes for extended periods of time.

#### **Swivel to Mute Microphone**

#### **Charging**

It is recommended to fully charge your headset before first use.

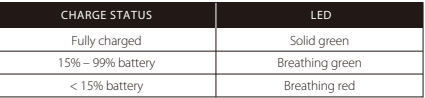

#### **Questions or Setup Issues?**

Contact the HyperX support team at hyperxgaming.com/support/headsets

#### **FRANÇAIS**

#### **Présentation**

- **A** Microphone avec coupure audio par pivot
- **B**  État LED
- **C**  Bouton Marche/Arrêt
- **D**  Molette de réglage du volume
- **E**  Port de chargement USB
- **F**  Adaptateur USB
- **G** Accès par jumelage sans fil
- **H** État Sans fil LED
- **I**  Câble de chargement USB

#### **Utilisation du casque-micro**

1. Connectez l'adaptateur USB sans fil à votre dispositif.

2. Allumez le casque-micro.

#### **Logiciel HyperX NGenuity**

Téléchargez le logiciel et la dernière mise à jour du firmware depuis la page hyperxgaming.com/ngenuity

#### **État LED**

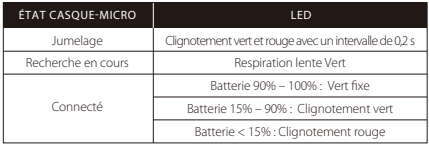

#### **Bouton Marche/Arrêt**

Marche/Arrêt : maintenez le bouton Marche/Arrêt enfoncé pendant environ 3 secondes.

#### **Molette de réglage du volume**

Glissez vers le haut ou le bas pour régler le volume sonore. AVERTISSEMENT : L'exposition prolongée à des niveaux sonores élevés peut provoquer une détérioration irréversible de la capacité auditive.

### **Microphone avec coupure audio par pivot**

#### **Chargement en cours**

Il est recommandé de charger complètement votre casque-micro avant sa première utilisation.

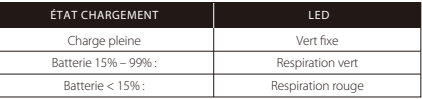

#### **Questions ou problèmes de configuration ?**

Contactez l'équipe de support HyperX à l'adresse hyperxgaming.com/support/headsets

#### **ITALIANO**

#### **Descrizione generale del prodotto**

- **A** Microfono con sistema di silenziamento voce a rotazione "Swivel-to-mute"
- **B**  LED di stato
- **C**  Pulsante di accensione
- **D**  Manopola di regolazione volume
- **E**  Porta USB con funzione di ricarica
- **F**  Adattatore USB
- **G**  Ingresso spinotto di accoppiamento wireless
- **H**  LED dello stato wireless
- **I**  Cavo di ricarica USB

### **Uso delle cuffie**

1. Connettere l'adattatore wireless USB al dispositivo.

2. Accendere le cuffie.

### **Software HyperX NGENUITY**

Scaricare aggiornamenti del software e firmware all'indirizzo hyperxgaming.com/ngenuity

#### **LED di stato**

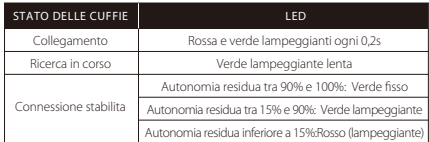

#### **Pulsante di accensione**

Accensione/spegnimento - Tenere premuto il pulsante di accensione per 3 secondi

#### **Manopola di regolazione volume**

Scorrere verso l'alto/basso per regolare il livello del volume. ATTENZIONE: l'uso delle cuffie ad alto volume per periodi di tempo prolungati può causare danni permanenti all'udito.

#### **Microfono con sistema di silenziamento voce a rotazione**

#### **In ricarica**

In occasione del primo utilizzo, si consiglia di effettuare un ciclo di ricarica completo.

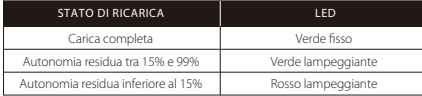

#### Avete altre domande o dubbi sulla configurazione?

Contattare il Team di supporto HyperX all'indirizzo web hyperxgaming.com/support/headsets

#### **DEUTSCH**

#### **Übersicht**

- **A** Mikrofon mit Stummschaltung durch Hochklappen
- **B**  Status LED
- **C**  An-/Ausschalter
- **D**  Lautstärkeregler
- **E**  USB-Ladeanschluss
- **F**  USB-Adapter
- **G**  Stiftloch für drahtlose Kopplung
- **H**  Kabellos-Status LED
- **I**  USB-Ladekabel

#### **Verwendung des Headsets**

- 1. Verbinde den kabellosen USB-Adapter mit deinem Gerät.
- 2. Schalte das Headset ein.

#### **HyperX NGENUITY Software**

Lade die Software und die neuesten Firmware-Updates herunter unter hyperxgaming.com/ngenuity

#### **Status-LED**

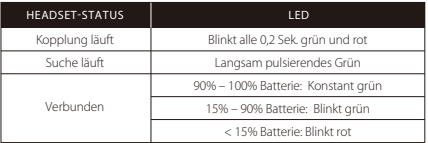

#### **An-/Ausschalter**

Ein-/Ausschalten – Halte den An-/Ausschalter 3 Sekunden lang gedrückt.

#### **Lautstärkeregler**

Scrolle nach oben und unten, um die Lautstärke zu ändern. ACHTUNG: Durch Hören mit Kopfhörern in hoher Lautstärke über einen längeren Zeitraum kann das Gehör dauerhaft geschädigt werden.

#### **Mikrofon mit Stummschaltung durch Hochklappen**

#### **Wird geladen**

Es wird empfohlen, dein Headset vollständig zu laden, bevor du es zum ersten Mal verwendest.

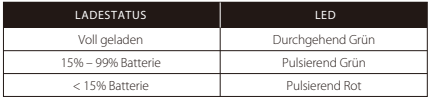

#### **Fragen oder Probleme bei der Einrichtung?**

Wende dich an das HyperX Supportteam unter hyperxgaming.com/support/headsets

#### **POLSKI**

#### **Prezentacja**

- **A** Mikrofon wyciszany przez podniesienie ramienia
- **B**  Wskaźnik stanu LED
- **C**  Przycisk zasilania
- **D**  Pokrętło głośności
- **E**  Port USB do ładowania
- **F**  Adapter USB
- **G**  Otwór na szpilkę do kojarzenia urządzeń bezprzewodowych
- **H**  Wskaźnik stanu łączności bezprzewodowej LED
- **I**  Przewód USB do ładowania

#### **Korzystanie ze słuchawek**

1. Podłącz adapter USB (moduł łączności bezprzewodowej) do urządzenia. 2. Włącz zestaw słuchawkowy.

#### **Oprogramowanie HyperX NGENUITY**

Pobierz aplikację i najnowsze oprogramowanie sprzętowe na stronie hyperxgaming.com/ngenuity

#### **Wskaźnik LED stanu**

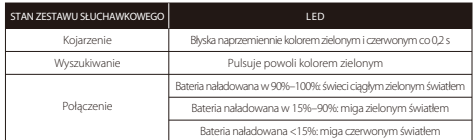

#### **Przycisk zasilania**

Aby włączyć lub wyłączyć zestaw słuchawkowy: naciśnij i przytrzymaj przycisk zasilania przez 3 sekundy

#### **Pokrętło głośności**

Pokręć w górę lub w dół, aby dostosować głośność dźwięku. OSTRZEŻENIE: Używanie słuchawek przez dłuższy czas przy wysokiej głośności może spowodować trwałe uszkodzenie słuchu.

#### **Mikrofon wyciszany przez podniesienie ramienia**

#### **Ładowanie**

Przed rozpoczęciem użytkowania zestawu słuchawkowego zalecamy jego pełne naładowanie.

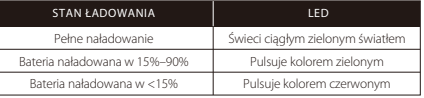

#### Pytania? Problemy z konfiguracia?

Skontaktuj się z działem pomocy technicznej HyperX na stronie hyperxgaming.com/support/headsets

#### **ESPAÑOL**

#### **Resumen**

- **A** Micrófono que al girar se pone en modo mudo
- **B**  LED de estado
- **C**  Botón de encendido
- **D**  Perilla de volumen
- **E**  Puerto de carga USB
- **F**  Adaptador USB
- **G**  Oricio para la clavija de emparejamiento inalámbrico
- **H**  LED de estado inalámbrico
- **I**  Cable de carga USB

#### **Cómo usar los audífonos**

1. Conecta el adaptador USB inalámbrico a tu dispositivo 2. Enciende los audífonos.

#### **Software HyperX NGENUITY**

Descarga el software y las últimas actualizaciones del firmware en hyperxgaming.com/ngenuity

#### **LED de estado**

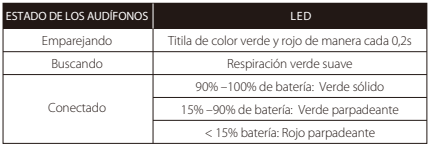

#### **Botón de encendido**

Apagado/Encendido - Mantener presionado el botón de encendido durante 3 segundos

#### **Perilla de volumen**

Deslízate hacia arriba y abajo para ajustar el nivel del micrófono. ADVERTENCIA: Si los audífonos se utilizan a volúmenes altos durante periodos de tiempo prolongados, existe la posibilidad de sufrir daño auditivo permanente.

#### **Micrófono que al girar se pone en modo mudo**

#### **Cargando**

Se recomienda cargar totalmente tus audífonos antes del primer uso.

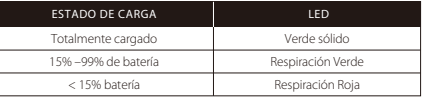

**¿Tienes alguna pregunta o consulta sobre la instalación?** Pónte en contacto con el equipo de ayuda de HyperX en hyperxgaming.com/support/headsets

#### **PORTUGUÊS**

#### **Visão geral**

- **A** Gire para colocar o microfone em mudo
- **B**  Status LED
- **C**  Botão liga/desliga
- **D**  Botão de volume
- **E**  Porta de carregamento USB
- **F**  Adaptador USB
- **G**  Furo do pino para pareamento wireless
- **H** Status da conexão sem fio LED
- **I**  Cabo de carregamento USB

#### **Usando o Headset**

- 1. Conecte o adaptador USB sem fio ao seu dispositivo.
- 2. Ligue o headset.

#### **Software HyperX NGENUITY**

Faça o download do software e das últimas atualizações do firmware em hyperxgaming.com/ngenuity

#### **LED de status**

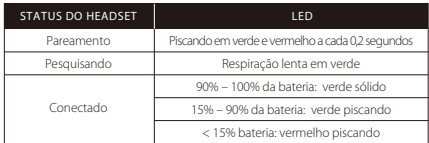

#### **Botão de Energia**

Ligar/Desligar - Mantenha pressionado o botão liga/desliga por 3 segundos

#### **Botão de volume**

Role para cima e para baixo para ajustar o nível do volume. AVISO: Em caso de uso prolongado em alto volume, o headset pode causar danos permanentes ao aparelho auditivo.

#### **Gire para colocar o microfone em mudo**

#### **Carregando**

Recomenda-se carregar totalmente o headset antes do primeiro uso.

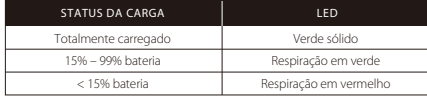

#### **Dúvidas ou Problemas na Instalação?**

Contate a equipe de suporte HyperX em hyperxgaming.com/support/headsets

#### **ČEŠTINA**

#### **Přehled**

- **A** Otočit pro ztlumení mikrofonu
- **B**  Stav LED
- **C**  Vypínač
- **D**  Kolečko pro ovládání hlasitosti
- **E**  Dobíjecí port USB
- **F**  USB adaptér
- **G**  Otvor bezdrátového párování
- **H**  Bezdrátový režim LED
- **I**  Dobíjecí kabel USB

#### **Použití sluchátek**

- 1. Připojte bezdrátový USB adaptér k zařízení.
- 2. Zapni náhlavní soupravu.

#### **Software HyperX NGENUITY**

Stáhnout software a nejnovější aktualizace firmwaru na hyperxgaming.com/ngenuity

#### **Kontrolka stavu**

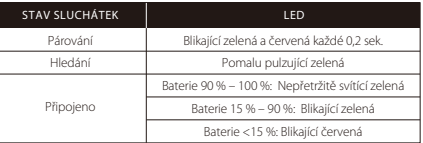

#### **Vypínač**

Vypnutí/zapnutí – přidrž stlačeně vypínač po dobu 3 sekund

#### **Kolečko pro ovládání hlasitosti**

Otáčejte nahoru nebo dolů pro nastavení hlasitosti. VAROVÁNÍ: Pokud náhlavní soupravu používáte dlouhodobě s nastavením vysoké hlasitosti, může dojít k trvalému poškození sluchu.

#### **Otočit pro ztlumení mikrofonu**

#### **Nabíjení**

Před prvním použitím doporučujeme náhlavní soupravu plně dobít.

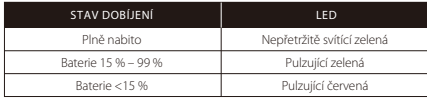

#### **Otázky nebo problémy s nastavením?**

Kontaktujte tým podpory HyperX na adrese hyperxgaming.com/support/headsets

#### **УКРАЇНСЬКА**

#### **Огляд**

- **A** Механізм із поворотним вимкненням мікрофона
- **B**  Стан LED
- **C**  Кнопка живлення
- **D**  Коліщатко регулювання гучності
- **E**  Зарядний USB-роз'єм
- **F**  USB-адаптер
- **G**  Маленький отвір під голку для бездротового з'єднання
- **H**  Стан бездротового зв'язку LED
- **I**  Зарядний USB-кабель

#### **Використання гарнітури**

1. Під'єднайте бездротовий USB-адаптер до свого пристрою. 2. Увімкніть гарнітуру.

#### **Програмне забезпечення HyperX NGENUITY**

Завантажте програмне забезпечення та останню версію прошивки з сайту hyperxgaming.com/ngenuity

#### **Світлодіод індикації стану**

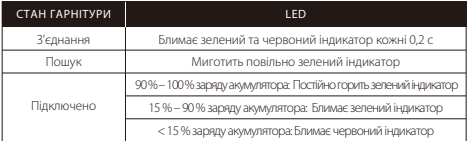

#### **Кнопка живлення**

Увімкнення/вимкнення живлення – утримуйте кнопку натиснутою протягом 3 секунд

#### **Коліщатко регулювання гучності**

Прокрутіть вгору або вниз, щоб відрегулювати рівень гучності. ПОПЕРЕДЖЕННЯ! Використання навушників за великого рівня гучності протягом довгого періоду часу може призвести до тривалого погіршення слуху.

#### **Механізм із поворотним вимкненням мікрофона**

#### **Заряджання**

Рекомендується повністю зарядити гарнітуру перед першим використанням.

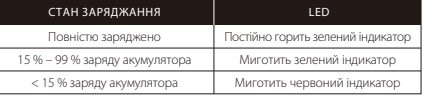

#### **Виникли питання або проблеми під час установки?**

Зверніться до служби підтримки HyperX на сайті hyperxgaming.com/support/headsets

#### **РУССКИЙ**

#### **Обзор**

- **A** Микрофон с поворотным отключением
- **B**  Светодиодный индикатор состояния
- **C**  Кнопка питания
- **D**  Колесико регулятора громкости
- **E**  USB-порт зарядки
- **F**  USB-адаптер
- **G**  Отверстие для сопряжения беспроводного устройства
- **H**  Беспроводной светодиодный индикатор состояния
- **I**  USB-кабель для зарядки

#### **Использование гарнитуры**

1. Подключите беспроводной USB-адаптер к своему устройству. 2. Включите питание гарнитуры.

#### **Программное обеспечение HyperX NGENUITY**

Загрузить программное обеспечение и последние обновления встроенного ПО можно по адресу hyperxgaming.com/ngenuity

#### **Светодиодный индикатор состояния**

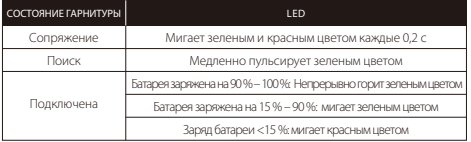

#### **Кнопка питания**

Включение/выключение питания — нажмите и удерживайте кнопку питания в течение 3 секунд

#### **Колесико регулятора громкости**

Для регулировки уровня громкости используйте прокрутку вверх и вниз. ПРЕДУПРЕЖДЕНИЕ: В случае использования гарнитуры при высокой громкости в течение продолжительного времени возможно необратимое нарушение слуха.

#### **Микрофон с поворотным отключением**

#### **Выполняется зарядка**

Перед первым использованием рекомендуется зарядить гарнитуру полностью.

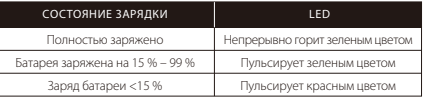

#### **Вопросы или проблемы с настройкой?**

Свяжитесь с командой технической поддержки HyperX по адресу: hyperxgaming.com/support/headsets

#### 繁體中文

#### 概觀

- **A** 旋轉式靜音麥克風
- **B**  狀態燈 LED
- **C**  電源鍵
- **D**  音量滾輪
- **E**  USB 充電埠
- **F**  USB 接收器
- **G**  無線配對小孔
- **H**  無線狀態燈 LED
- **I**  USB 充電線

#### 使用耳機

- 1. 將 USB 無線接收器插入您的裝置。
- 2. 開啟耳機電源。

#### **HyperX NGENUITY** 軟體

請於以下連結下載軟體和最新韌體更新: hyperxgaming.com/ngenuity

#### **LED** 狀態燈

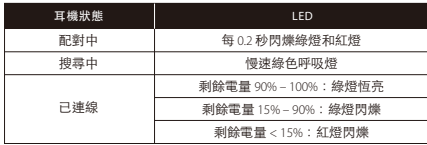

#### 電源鍵

開啟/關閉電源-長按電源鍵 3 秒鐘

#### 音量滾輪

向上或向下滾動以調整音量。

警告:長時間以高音量使用耳機將可能導致永久性聽力受損。

#### 旋轉式靜音麥克風

#### 充電中

建議您在初次使用耳機前,先進行完整充電。

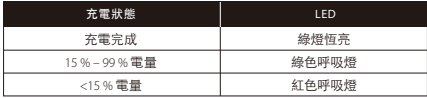

#### 有任何安裝或使用問題?

請聯絡 HyperX 支援團隊,網址為: hyperxgaming.com/support/headsets

#### 简体中文

#### 概述

- **A** 旋转可使麦克风静音
- **B**  状态 LED
- **C**  电源按钮
- **D**  音量滚轮
- **E**  USB 充电端口
- **F**  USB 适配器
- **G**  无线配对插孔
- **H**  无线状态 LED
- **I**  USB 充电线

#### 使用耳机

1. 将无线 USB 适配器连接至您的设备。

2. 打开耳机电源。

#### **HyperX NGENUITY** 软件

访问以下网站,下载软件和最新固件更新: hyperxgaming.com/ngenuity

#### 状态 **LED**

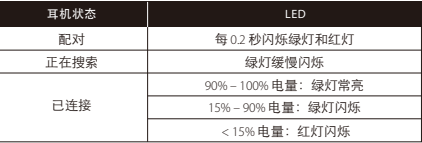

#### 电源按钮

开机/关机 - 按住电源按钮 3 秒钟

#### 音量滚轮

向上或向下滚动以调整音量。

警告:长时间开大音量使用耳机可能导致听力永久受损。

#### 旋转可使麦克风静音

#### 正在充电

第一次使用之前,建议给耳机充满电再使用。

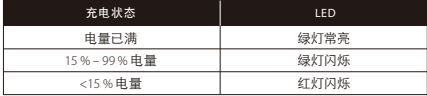

#### 存有疑问或遇到设置问题?

请访问以下网站联系 HyperX 支持团队: hyperxgaming.com/support/headsets

#### **日本語**

#### 概要

**A** - マイクブームの上げ下げでミュートが可能なマイク **B** - ステータス LED **C** - 電源ボタン **D** - 音量調整ホイール **E** - USB 充電ポート **F** - USB アダプター **G** - ワイヤレスペアリングピンホール **H** - ワイヤレスステータス LED **I** - USB 取り外し可能なマイク

#### ヘッドセットの使用方法

1. ワイヤレス USB アダプターを使用するデバイスに接続します。 2. ヘッドセットの電源をオンにします。

#### ステータス **LED**

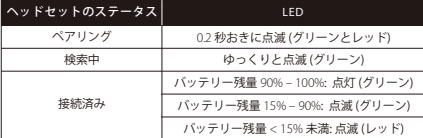

#### 電源ボタン

電源のオン/オフ - 電源ボタンを3秒間長押しします。

#### 音量調整ホイール

音量レベルを調節するために、上または下に回します。 注意: ヘッドセットを大音量で長期間使用した場合、聴覚に恒久的な障害を 与える可能性があります。

#### マイクブームの上げ下げでミュートが可能なマイク

#### 充電中

ヘッドセットは初回使用前に完全に充電してください。

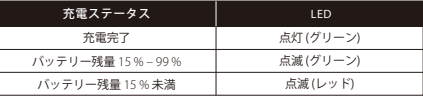

#### ご質問、またはセットアップに問題がありますか?

HyperX サポートチームにお問い合わせいただくか、

hyperxgaming.com/support/headsets にあるユーザーマニュアルを参 照してください

#### **한국어**

#### **개요**

**A** - 회전식 마이크 음소거

- **B**  상태표시 LED
- **C**  전원 버튼
- **D**  볼륨 휠
- **E**  USB 충전 포트
- **F**  USB 어댑터

**G** - 무선 페어링 핀 구멍

- **H**  무선 상태 LED
- **I**  USB 충전 케이블

#### **헤드셋 사용하기**

1. USB 무선 어댑터를 장치에 연결합니다. 2. 헤드셋 전원을 켭니다.

#### **HyperX NGENUITY 소프트웨어**

소프트웨어 및 최신 펌웨어 다운로드 hyperxgaming.com/ngenuity

#### **상태표시 LED**

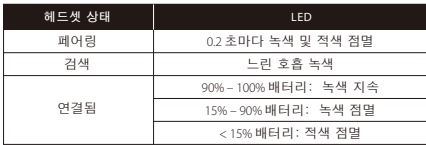

#### **전원 버튼**

전원 켬/끔–전원 버튼을 3 초간 누르십시오

#### **볼륨 휠**

스크롤을 위아래로 움직여서 볼륨 레벨을 조정하십시오. 경고: 장시간 동안 높은 볼륨으로 헤드셋을 사용할 경우 영구적인 청각 손상을 입을 수 있습니다.

#### **회전식 마이크 음소거**

#### **충전 중**

첫 사용 전 헤드셋을 완전히 충전하는 것을 권장합니다.

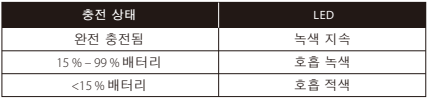

#### **질문 또는 설치 문제가 있으십니까?**

hyperxgaming.com/support/headsets 에서 HyperX 지원 팀에 문의하십시오.

#### MN: CS002 MN: CS002-WA

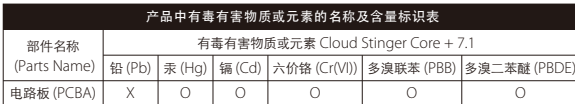

本表格依据 SJ/T 11364 的规定编制。

O: 表示该有害物质在该部件所有均质材料中的含量均在 GB/T 26572 规定的限量要求以下。 X: 表示该有害物质至少在该部件的某一均质材料中的含量超出 GB/T 26572 规定的限量要求。

此标志为产品的环保使用期限标志, 且此标保使用期限只适用于产品正常工作的温度和湿度等条件。

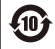

#### **Battery/TX Power Info**

#### **Battery Information**

Contains 3.7V, 1000mAh Li-ion Battery, 3.7Wh

**Cannot be replaced by user**

#### **Frequency & TX Power Information**

Frequency Bands: 2.4GHz (TX Power: <2dBm)

#### **FCC Compliance and Advisory Statement**

This device complies with Part 15 of the FCC rules. Operation is subject to the following two conditions:(1) this device may not cause harmful interference, and (2) this device must accept any interference received, including interference that may cause undesired operation.

This equipment has been tested and found to comply with the limits for a Class B digital device, according to Part 15 of the FCC rules. These limits are designed to provide reasonable protection against harmful interference in a residential installation. This equipment generates, uses and can radiate radio frequency energy and if not installed and used in accordance with the instructions, may cause harmful interference to radio communications. However, there is no

guarantee that interference will not occur in a particular installation. If this equipment does cause harmful interference to radio or television reception, which can be determined by turning the equipment off and on, the user is encouraged to try correct the interference by one or more of the following measures:

1. Reorient the receiving antenna.

2. Increase the separation between the equipment and receiver.

3. Connect the equipment into and outlet on a circuit different from that to which the receiver is connected.

4. Consult the dealer or an experienced radio/TV technician for help.

Any special accessories needed for compliance must be specified in the instruction manual.

Warning: A shielded-type power cord is required in order to meet FCC emission limits and also to prevent interference to the nearby radio and television reception. It is essential that only the supplied power cord be used. Use only shielded cables to connect I/O devices to this equipment.

CAUTION: Any changes or modifications not expressly approved by the party responsible for compliance could void your authority to operate the equipment.

#### **Canada statement**

#### Canada Notices

This Class B digital apparatus complies with Canadian ICES-003. This device complies with Industry Canada license-exempt RSS standard(s). Operation is subject to the following two conditions: (1) this device may not cause interference, and (2) this device must accept any interference, including interference that may cause undesired operation of the device.

#### Avis Canadian

Cet appareil numérique de la classe B est conforme à la norme NMB-003 du Canada.

Cet appareil est conforme à la ou aux normes RSS non soumises aux licences d'Industry Canada. Son utilisation est soumise aux deux conditions suivantes: (1) cet appareil ne doit pas causer d'interférence et (2) cet appareil doit accepter toutes les interférences, y compris celles susceptibles de provoquer le fonctionnement accidentel de l'appareil.

#### **Japan VCCI JRF Statement:**

#### Class B ITE

この装置は、情報処理装置等電波障害自主規制協議会(VCCI)クラス B情報技術装置です。この装置は、家庭環境で使用することを目的として いますが、この装置がラジオやテレビジョン受信機に近接して使用される と、受信障害を引き起こすことがあります。 取扱説明書に従って正しい取り扱いをして下さい。

#### **Taiwan NCC Statement:**

#### NCC / DGT 警語

第十二條:經型式認證合格之低功率射頻電機,非經許可,公司、商號 或使用者均不得得擅自變更頻率、加大功率或變更通原計之特性及功能。 第十四條:低功率射頻電機之使用不得影響飛航安全及干擾合法通信; 經發現有干擾現象時,應立即停用,並改善至無干擾時方得繼續使用。 前項合法通信,指依電信法規定作業之無線電通信。低功率射頻電機須忍受 合法通信或工業、科學及醫療用電波輻射性電機設備之干擾。

#### **KCC statement**

B급 기기 (가정용 방송통신기자재) 이 기기는 가정용(B급) 전자파적합기기로서 주 로 가정에서 사용하는 것을 목적으로 하며, 모 든지역에서 사용할 수 있습니다.

## CNC COMISIÓN NACIONAL

CNC ID: C-24818 CNC ID: C-24800

#### **Brazil ANATEL statement (Resolution 680)**

Este equipamento não tem direito à proteção contra interferência prejudicial e não pode causar interferência em sistemas devidamente autorizados.

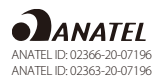

#### HyperX is a division of Kingston.

THIS DOCUMENT SUBJECT TO CHANGE WITHOUT NOTICE ©2020 Kingston Technology Corporation, 17600 Newhope Street, Fountain Valley, CA 92708 USA. All rights reserved. All registered trademarks and trademarks are the property of their respective owners.

#### **IFETEL**

La operación de este equipo está sujeta a las siguientes dos condiciones: (1) es posible que este equipo o dispositivo no cause interferencia perjudicial y (2) este equipo o dispositivo debe aceptar cualquier interferencia, incluyendo la que pueda causar su operación no deseada.

IFETEL ID: RCPKICS20-0714 IFETEL ID: RCPKICS20-0715

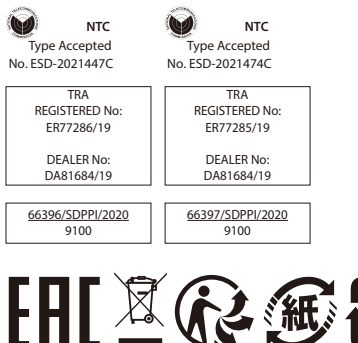

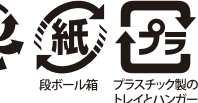